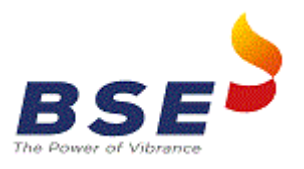

## **1. Generate token**

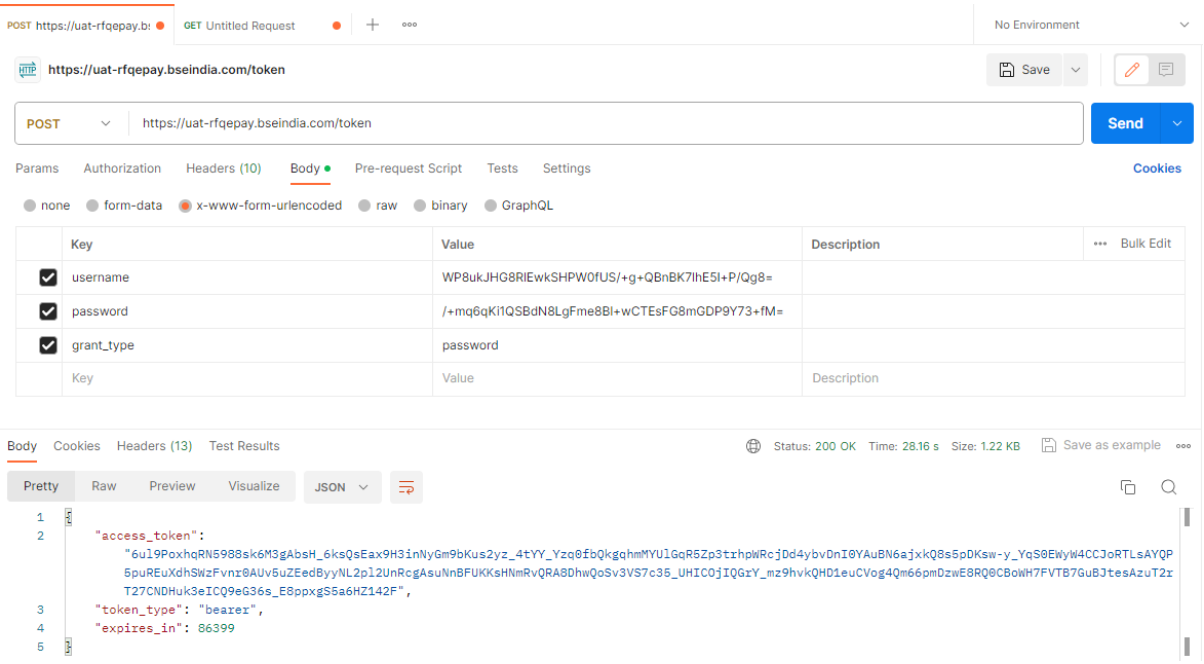

## 2. **Send Payment link with authenticated token**

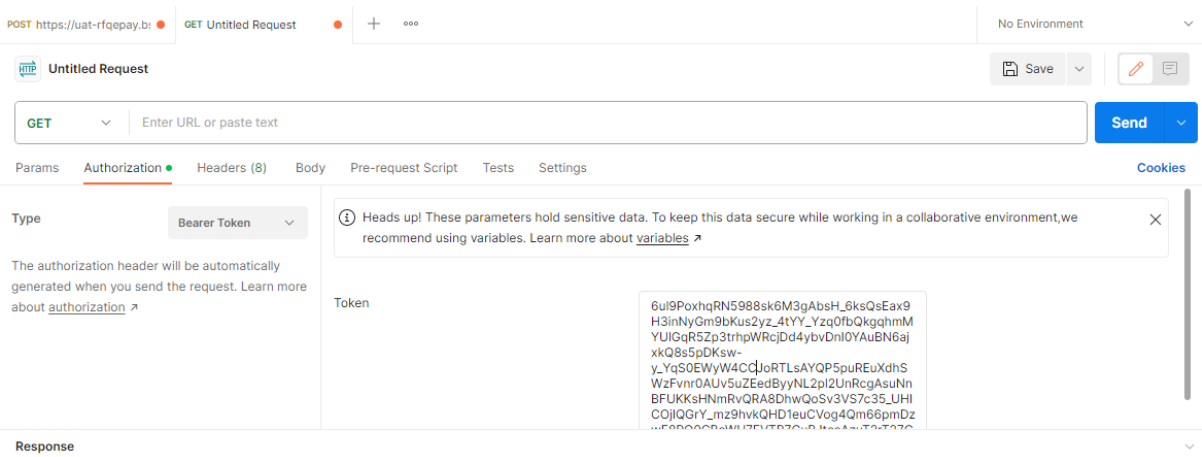

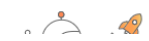

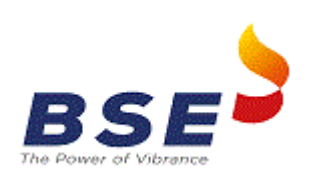

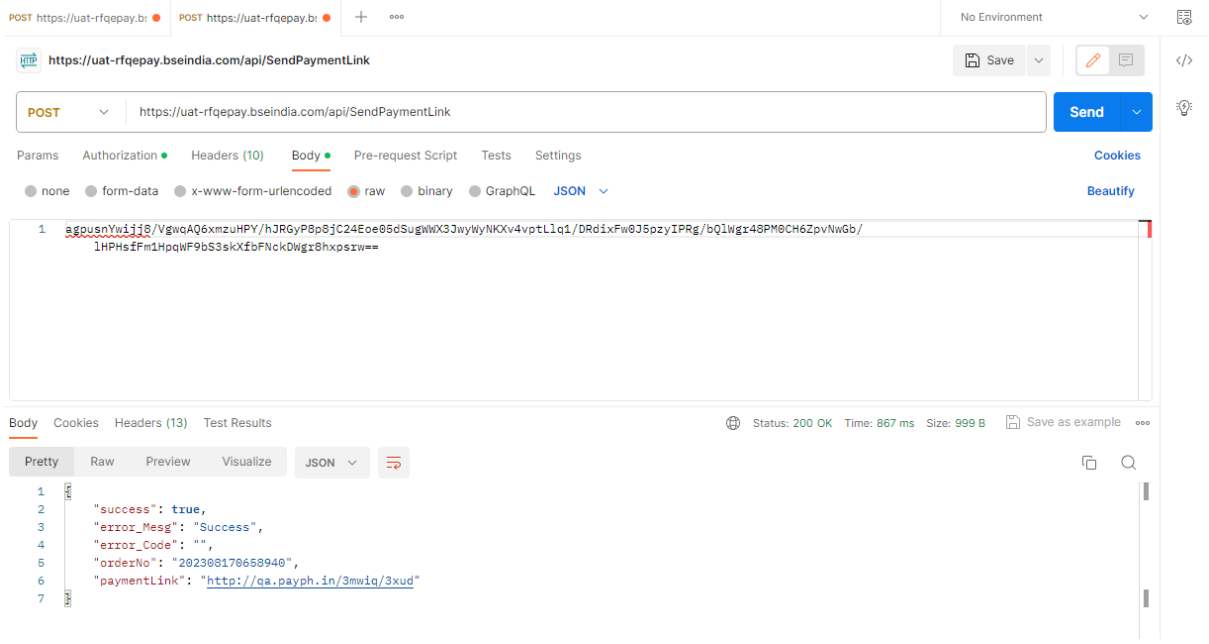

## Payment Mode: Debit Card

1. Enter card Details and click on Payment link.

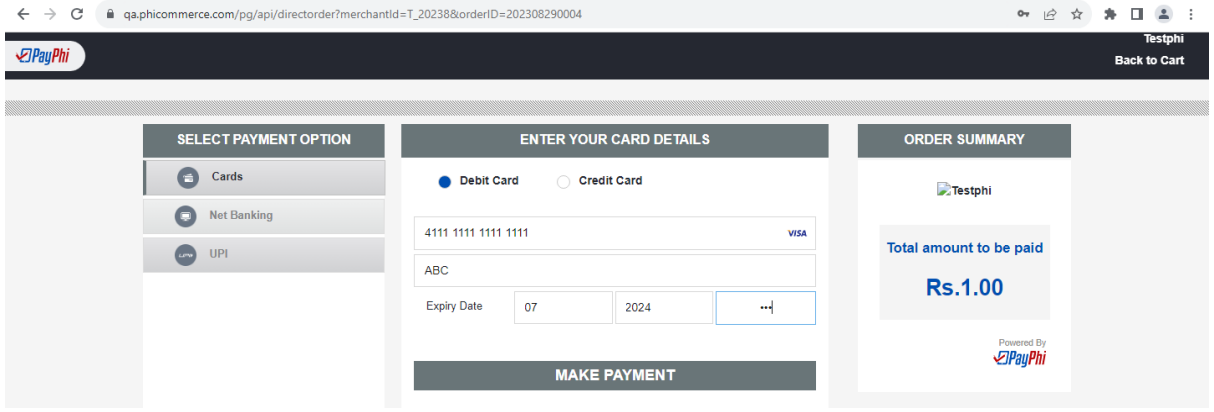

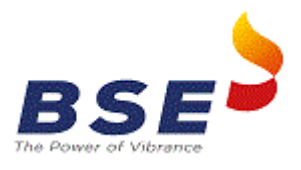

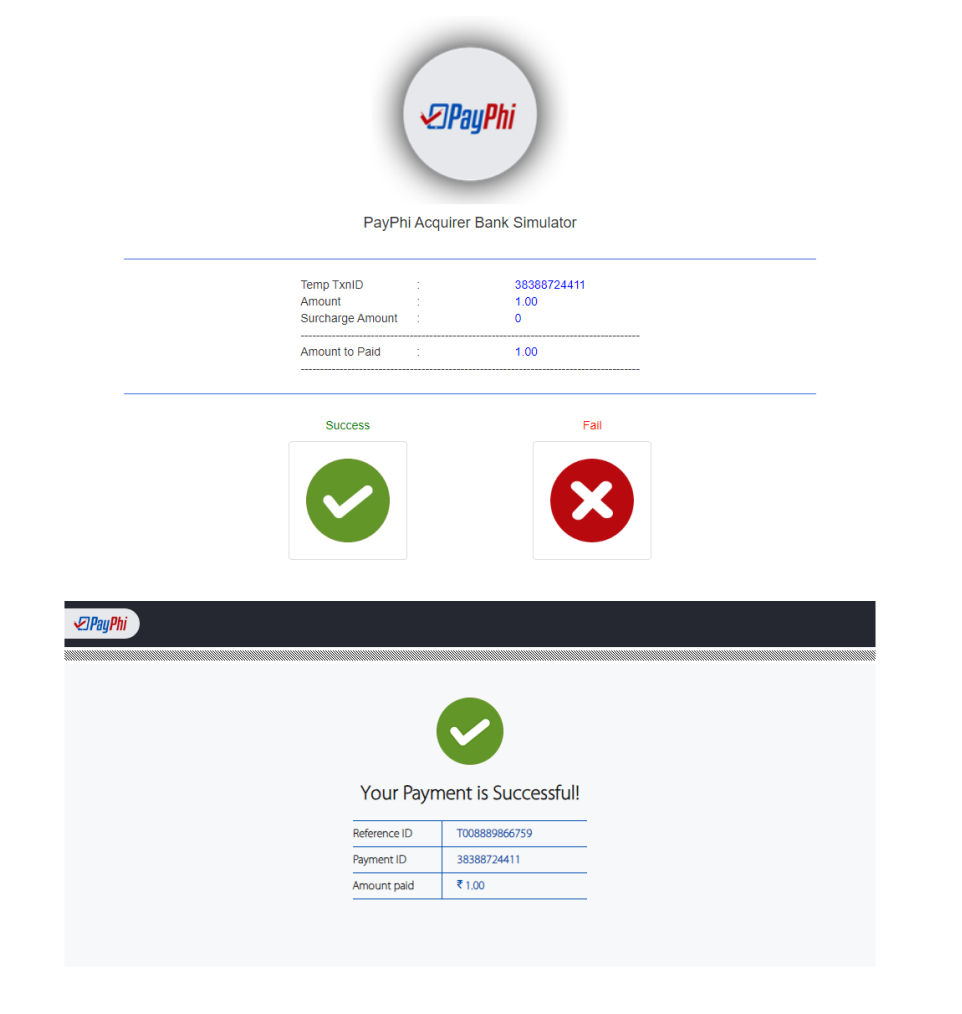

Payment Mode: Net Banking

1. Select payment bank and click on Payment link.

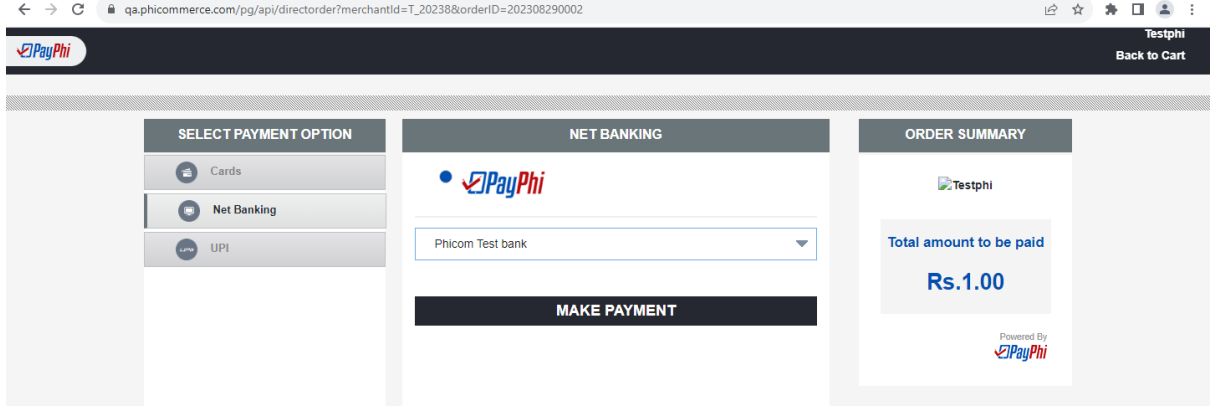

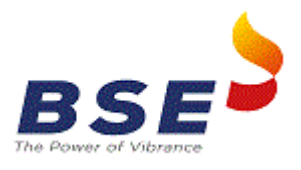

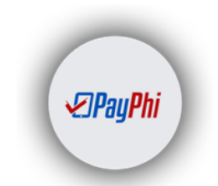

PayPhi Acquirer Bank Simulator

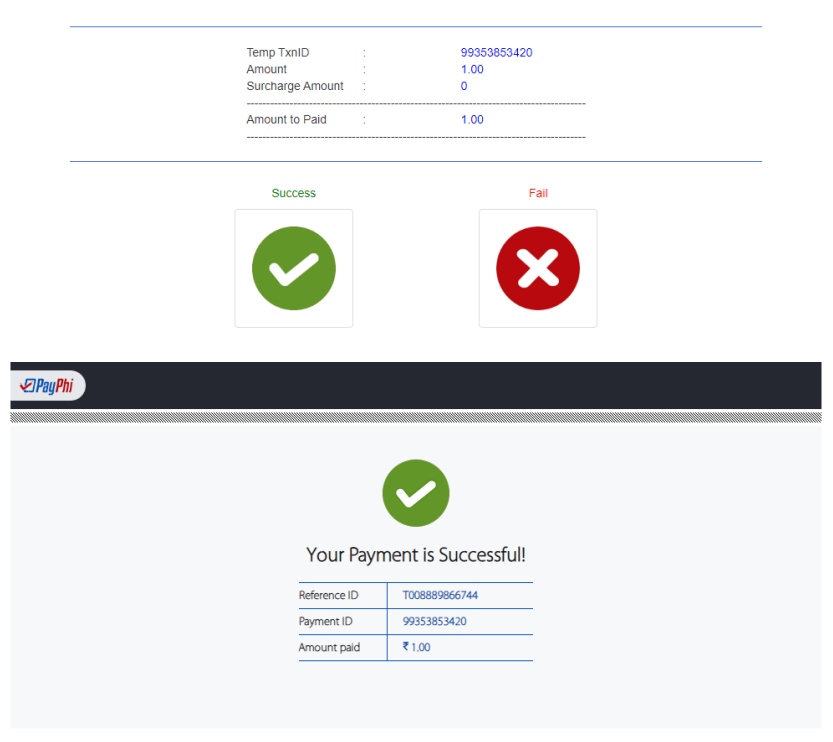

Payment Mode: UPI

1. Enter VPA , get it verified and click on Make Payment button

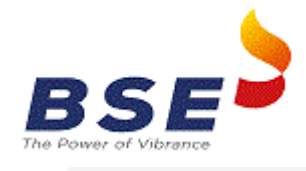

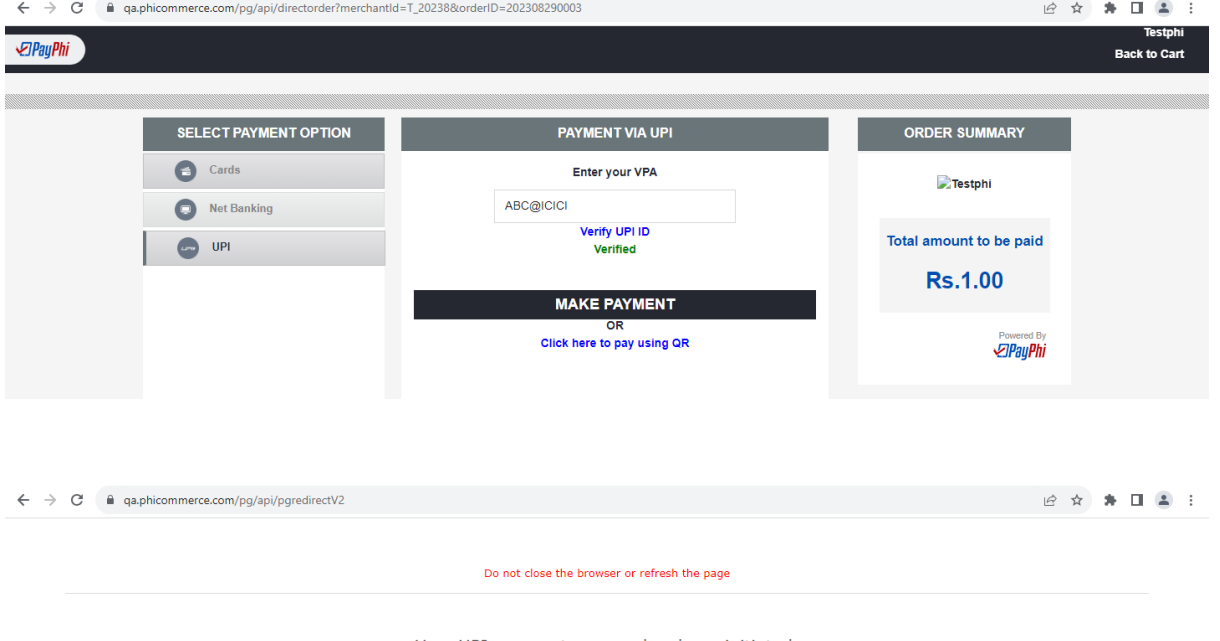

Your UPI payment process has been initiated.<br>You will soon get an approval request on your UPI App. Please authorize the same to complete the payment process.

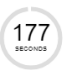

On completion of your payment this page will get redirected automatically.

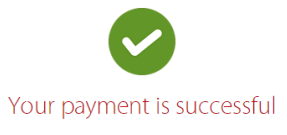

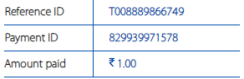